### MON (+Sidetone)

Dies ist ein Loch, hinter dem sich ein Trimmpotentiometer befindet, mit dem man mit einem kleinen Schraubenzieher die Mithörlautstärke der Sendung oder der Morsezeichen einstellen kann. Bitte den Schraubendreher vorsichtig einführen, den Schlitz suchen und erst drehen, wenn er fühlbar eingesteckt ist. Die Anschläge des Trimmpotentiometers dabei nicht überlasten.

### **PHONE**

Hier kann ein Kopfhörer mit einer Impedanz von 4 bis 64 Ω angeschlossen werden. Niedrige Impedanzen funktionieren am besten. Es kann auch ein normaler externer Lautsprecher angeschlossen werden. Aktivlautsprecher können nicht verwendet werden. Es funktionieren dreipolige 3,5-mm-Klinkenstecker.

### CAT (+ Soundkarte)

Der ALT-512 kann mit den meisten gängigen Computern über eine USB-2-Schnittstelle verbunden werden. Ein mit zwei USB-Steckern Typ A bestücktes Kabel liegt dazu bei. Es wird ein FTDI-Chipsatz und ein spezieller Audio CoDec (PCM2904) verwendet, so dass keinerlei Treiber für Betriebssysteme nötig sind.

Die Fernsteuerungs-Schnittstelle ist vom Befehlssatz her vollständig dem Kenwood TS-2000 angeglichen, so dass man bei Software-Paketen, die den **ALT-512** nicht explizit unterstützen, den meistens gelisteten - TS-2000 auswählen kann.

Der COM-Port hat folgende Parameter:

- $\bullet$  (Rig Type: TS-2000)
- Baudrate: 9600
- Data Bits: 8
- Parität: keine
- Stop Bits: 1

*Vorläufige Version ALT-512 Benutzerhandbuch*

## Rechte Geräteseite

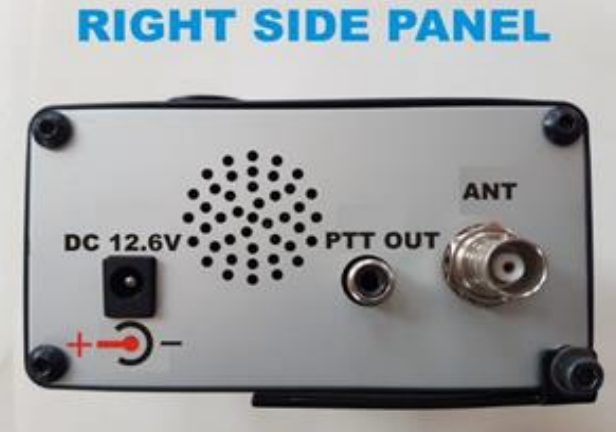

### DC 12,6 V

Stromversorgung mit Standard-Hohlstecker 2,5 \* 5 mm. Ein passendes Kabel mit integrierter Sicherung wir mitgeliefert. Die Betriebsspannung darf 10,5 V nicht unterschreiten, weil das Gerät sonst nicht funktioniert und **darf 13,6 V nicht überschreiten**, weil sonst die Performance nachlässt. Optimal sind 12,6 Volt.

#### ANT

BNC-Buchse für Antennenausgang mit 50 Ω Impedanz.

#### PTT

Cynch-Buchse. MOS-Transistorschalter mit offenem Drain, maximal mit 80V, 3A belastbar. Verzögerung 50 ms. Kann zum Umschalten externer Leistungsverstärker verwendet werden.

#### Lautsprecher

Interner Lautsprecher 8 Ω, 0,5 W, wird durch Benutzung der PHONE-Buchse abgeschaltet.

*Version 1.0c AUG 2019 21*

*ALT-512 Benutzerhandbuch Vorläufige Version*

## **5. Detaillierte Bedienung**

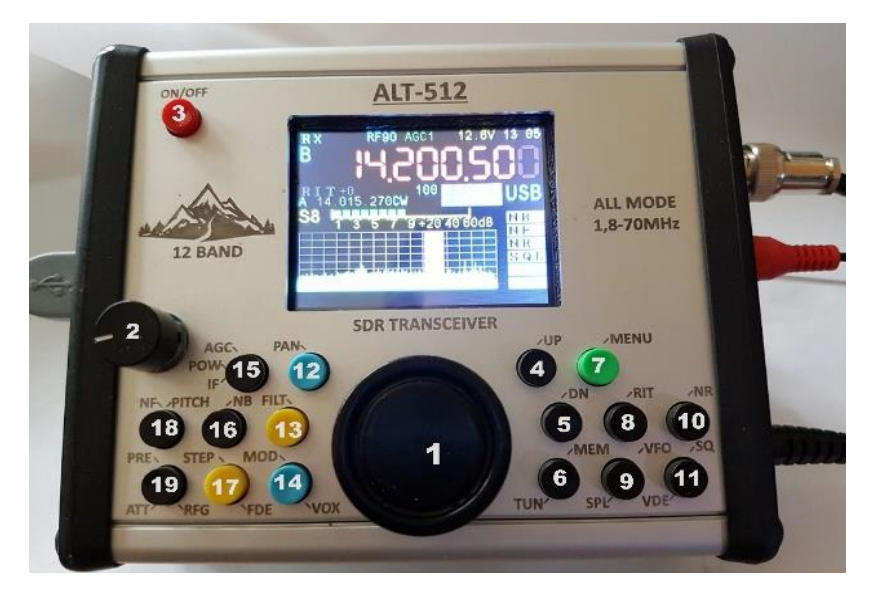

Dieser Teil des Handbuchs beschreibt die Bedienung jedes einzelnen Bedienknopfes bis ins Detail.

Alle Einstellungen, die hier getroffen werden können sind jederzeit auch äquivalent im Software-Menü verfügbar, auf das im Abschnitt "Menü" noch eingegangen wird.

Wegen der geringen Größe des Gerätes und der großen Anzahl der Funktionen war es nicht möglich, alle Beschriftungen auf der Frontplatte unterzubringen.

Einige Funktionen sind daher als "versteckt" anzusehen. Sie sind aus keinem besonderen Grund versteckt worden, es war vielmehr kein Platz für die ganzen Bezeichnungen vorhanden.

**Versteckte Funktionen** (z.B. XIT) werden im Text in geschweifte Klammern {} und invers gesetzt, also **{XIT}.**

**Normale Funktionen** werden in eckige Klammern [] gesetzt, also **[RIT]**.

**Drücken** = Kurzes Drücken auf den Knopf und sofortiges Loslassen, eventuell noch vor einer Reaktion des Gerätes.

**Halten** = Drücken des Knopfes für mehr als eine Sekunde und bis eine Reaktion sichtbar ist.

#### **Hinweis:**

Die Bezeichnung "[VFO]" taucht in diesem Text mehrfach auf.

Meistens ist damit der HAuptabstimmknopf gemeint, mit dem nicht nur die Arbeitsfrequenz eingestellt wird, sondern auch Einstellungen in den Menüs gemacht werden.

Es gibt aber auch den Druckknopf mit diesem Namen, mit dem man zwischen den beiden Arbeitsfrequenzen A und B umschaltet.

## **(1) [VFO]: Hauptabstimmknopf/ Multi-Funktionsknopf**

Bei normalem Betrieb wird dieser Knopf zur Abstimmung der Arbeitsfrequenz verwendet. Eine Drehung im Uhrzeigersinn erhöht die Arbeitsfrequenz, entgegen dem Uhrzeigersinn wird die Arbeitsfrequenz verringert. Im Menübetrieb wird **[VFO]** zum Einstellen von Parametern benutzt.

## **(2) [AF]: Lautstärkeregler**

Drehung im Uhrzeigersinn erhöht die Lautstärke, gegen den Uhrzeigersinn gedreht, verringert sich die Lautstärke.

## **(3) [ON/OFF] Hauptschalter:**

Schaltet das Gerät ein und aus.

*ALT-512 Benutzerhandbuch Vorläufige Version*

# **(4) [UP]:**

- Bei normalem Betrieb schaltet der **[UP]**-Knopf das Gerät in das nächst höhere Amateurfunkband.
- Im Menübetrieb wechselt der **[UP]-**Knopf in das Menü mit der nächst höheren Nummer. Nach Erreichen der höchsten Nummer wird wieder mit der Nummer #0 begonnen.

# **(5) [DN]: DOWN**

- Bei normalem Betrieb wechselt man mit einem Druck auf **[DN]-**Knopf in das nächst niedrige Amateurfunkband.
- Im Menübetrieb wechselt der **[DN] -**Knopf in das Menü mit der nächst niedrigeren Nummer. Nach Erreichen der Nummer #0 kommt man dann in das Menü #39**.**

## **(6) [MEM]/[TUN]:** Speicher/Abstimmträger

### **Speicherbelegung**

- Drücken des **[МЕМ]**-Knopfes wechselt zum nächsten freien Speicherplatz. Alle eingestellten Parameter, also Frequenz, Betriebsart und Filterparameter werden hier gespeichert, wenn die Taste **[DN]** gedrückt wird.
- Mit Druck auf **[МЕМ]** wird der Speichervorhang abgeschlossen.
- Sollte dieser Speicherplatz nicht beabsichtigt sein (z.B. soll ein anderer Speicherplatz überschrieben werden), so kann mit dem **Hauptabstimmknopf** der gewünschte Speicherplatz angesteuert werden, bevor der Knopf **[DN]** gedrückt wird, was die Daten in dem selbst ausgewählten Platz ablegt.
- Auch dieser Vorgang muss mit dem Druck auf den **[MEM]** Knopf abgeschlossen werden.

### **Abruf eines Speichers:**

● Drücken Sie auf den **[МЕМ]-**Knopf, dann wählen Sie mit dem **Hauptabstimmknopf** den gewünschten Speicherort an. Drücken Sie jetzt den **[UP]** -Knopf und danach den Knopf **[МЕМ]**. Dies lädt alle gespeicherten Parameter in den aktuell ausgewählten VFO, also entweder A oder B.

### **Abstimmträger**

- Durch **Halten** des **[TUN]**-Knopfes wird das Radio angewiesen eine Sendung mit etwa 1/3 der maximalen Leistung zu starten. Benutzen Sie diese Funktion, um das SWR einer Antenne zu prüfen, oder einem externen Tuner einen Träger zum Abstimmen zu liefern. Der Träger kann entweder aus einem Zweiton(SSB)signal oder Einton(CW)signal bestehen. Dies kann man im Menü #34 ("type tone") einstellen.
- Ein kurzer Druck auf **[TUN]** beendet die Sendung dieses Trägers.

# **(7) [MENU]:**

Drücken Sie diesen Knopf, um in das Menüsystem zu gelangen. Das Menü hat einige Punkte, in denen die Parameter mit dem **Hauptabstimmknopf** eingestellt werden.

Andere werden einfach ein- oder ausgeschaltet. Auch dies geht mit dem **Hauptabstimmknopf**.

Einige Menüpunkte haben Untermenüs. Diese werden mit dem gelben **[FDE]-**Knopf oder dem blauen **[MOD]-**Knopf angewählt. Weitere Informationen finden sich im Menü-Teil dieses Buches.

*ALT-512 Benutzerhandbuch Vorläufige Version*

## **(8) [RIT]/{XIT}:** Frequenzfeinverstimmung

- **Im Empfangszustand** aktiviert ein Druck auf **[RIT]** die Feinverstimmung des ausgewählten VFO. Jeder der beiden VFO hat seine eigene Feinverstimmung. Ein erneuter Druck auf **[RIT]** verlässt die Einstellung der Feinverstimmung wieder.
- **Im Sendezustand,** also bei gedrückter PTT, wird die Feinverstimmung der Sendefrequenz **{XIT}** eingeschaltet, ebenfalls getrennt nach angewähltem VFO. Ein erneuter Druck auf **{XIT}** (PTT+**[RIT]**) verlässt die Einstellung der Feinverstimmung wieder.
- Eingestellt wird die Feinverstimmung mit dem **[VFO]**-Rad. Gelöscht werden die Feinverstimmungen mit Halten des **[RIT]**- bzw. **{XIT}**-Knopfes, einzeln, für VFO A und B.

Diese Feinverstimmungen werden gerne mal vergessen und die Gegenstation macht dann Bemerkungen, dass man nicht ganz "transceiv" ist. Angezeigt werden diese Feinverstimmungen im Display über der Frequenzanzeige.

## **(9) [VFO]/[SPL].**

- Ein Druck auf **[VFO]** schaltet zwischen VFO-A und VFO-B um.
- Wenn man [SPL] hält, wird in den Split-Modus oder zurück geschaltet. Zum Zeichen dessen, werden die roten Buchstaben "SPL" mitten im Display angezeigt.

## **(10) [NR]/[MUTE]:** Rauschunterdrückung/Mute

**Bei Empfang** aktiviert ein Druck auf **[NR]** die Rauschunterdrückung, die im CW-Modus am besten wirkt. Sie funktioniert auch bei SSB, jedoch kann das empfangene Signal etwas leiden.

Die Rauschunterdrückung kann angepasst werden.

- Durch Halten des **[NR]**-Knopfes kommt man in das entsprechende Menü und kann den Parameter mit dem **[VFO]**-Rad im Bereich von 1..100 einstellen.
- Erneutes Halten des **[NR]**-Knopfes verlässt den Einstellmodus wieder.

Ausgeschaltet wird die Rauschunterdrückung mit erneutem Druck auf **[NR]**.

**[MUTE]: Während der Sendung** schaltet ein Druck auf **[MUTE]** den internen Sendemonitor ein und aus. "OFF" (Mute OFF) erlaubt das Mithören des gesendeten Signals, dessen Lautstärke mit einem kleinen Schraubendreher durch ein Loch in der linken Seitenwand eingestellt werden kann. "ON" (MUTE ON) schaltet diesen Monitor stumm (, z.B. um akustische Rückkopplungen zum Mikrofon zu verhindern).

## **(11) [SQ]/[VDE]:** SQUELCH **/ V**OX **DE**FINE(GAIN)

**[SQ]:** Die Rauschsperre ist nur bei Empfang aktiv. Sie hat zwei Modi: "SSB/AM" und "FM". Der entsprechende Modus wird zusammen mit der Betriebsart gewählt, jedoch hat jede der beiden Rauschsperren ihre getrennten Einstellungen.

Um die Rauschsperre zu aktivieren, drücken Sie **[SQ]**, wenn kein Signal empfangen wird. Der Schwellwert der Rauschsperre wird in der unteren Zeile des Displays angezeigt.

Drehen sie den **Hauptabstimmknopf** im Uhrzeigersinn, bis die Rauschsperre anspricht. In diesem Moment wird der Wert der Rauschsperre **[SQL]** angezeigt und die Betriebsfrequenz kann

*Version 1.0b JUL 2019 27*

nicht verändert werden. Ein erneuter Druck auf **[SQ]** beendet die Einstellung der Rauschsperre.

Um die Rauschsperre auszuschalten, muss man wieder in den Einstellmodus gehen und sie mit dem **Hauptabstimmknopf** auf 0 stellen.

#### **[VDE]: VOX DEFINE: VOX Ansprechschwelle**

- Halten Sie **[VDE]** mehr als eine Sekunde gedrückt, um die Empfindlichkeit der VOX-Schaltung einstellen zu können. Die unterste Zeile in der Anzeige enthält den Wert.
- Stellen Sie den Wert mit dem **Hauptabstimmknopf** ein. Der empfohlene Wert ist ungefähr 80, hängt aber von den Umgebungsgeräuschen im Shack ab.
- Drücken Sie kurz auf **[VDE],** um das Menü zu verlassen und zum normalen Betrieb zurück zu gelangen.

## **(12) [PAN]: Panadapter; Scope** oder **Wasserfall**

Der Panoramaadapter im Bandscope-Modus (hier "PAN" *n* genannt) arbeitet bei Empfang *u* Sendung, die *d* Wasserfall-Anzeige (hier "WTR" genannt) arbeitet nur beim Empfang. Um sie zu unterscheiden, werden die drei Bezeichnungen "TPAN", "RPAN" und "RWTR" angezeigt.

- Ein kurzer Druck auf **[PAN]** schaltet zwischen "PAN" und "WTR" hin und her.
- Ein langer Druck auf **[PAN]** öffnet ein Menü zur Einstellung mehrerer Parameter im ausgewählen Modus.

Im Modus '**PAN**' sind es die Parameter '**Scale**', '**Shift**' und '**AVG**'(Durchschnitt). Zwischen diesen dreien kann mit dem blauen **[MOD]** Knopf umgeschaltet werden.

Im Modus '**WTR**' sind es die Parameter '**Speed**', '**Scale**', und '**Shift**'.

Auch hier kann man mit dem blauen **[MOD]** Knopf umschalten.

Alle Werte werden mit dem **Hauptabstimmknopf** eingestellt.

Der Einstellmodus wird mit dem Druck auf [PAN] verlassen.

Nach einem RESET stehen die Parameter auf den folgenden sicheren Werten:

Bandscope: Scale =  $3.0$ ; Shift =  $65$ ; AVG =  $100$ Wasserfall: Scale =  $3.0$ ; Shift =  $65$ ; Speed =  $4$ 

## **(13) [FILT]:** (DSP) **Filter**

Jede Betriebsart hat für den Empfang ihre eigene Auswahl von 4 DSP-Filtern: (FL-1, FL-2, FL-3 und FL-4). Bei Sendung gibt es zwei 2 DSP Optionen: 'Default' und 'User-Definable'.

#### **Empfangs-(RX)-Filter:**

- Filter werden mit kurzem Druck auf den gelben **[FILT]** Knopf ausgewählt. Jeder erneute Druck schaltet zum nächsten Filter weiter.
- Jedes der Filter für **LSB/USB** kann vom Bedienfeld aus konfiguriert werden. Die oberen und unteren Grenzen der Bandpässe können separat eingestellt werden.
- Ein langer Druck auf den **[FILT]**-Knopf öffnet das Menü zum Einstellen der Filter.
- Mit dem Druck auf den blauen **[MOD]** Knopf wird zwischen der oberen und der unteren Filtergrenze umgeschaltet.
- Mit Druck auf den gelben **[FDE]**-Knopf werden nacheinander die 4 Filter zur Einstellung angewählt.

*ALT-512 Benutzerhandbuch Vorläufige Version*

Die Differenz zwischen oberer und unterer Grenze ist die Bandbreite des Filters. Ein kurzer Druck auf den **[FILT]**- Knopf beendet die Einstellung der Filter.

Jedes der Filter in den Betriebsarten **AM, FM,** und **CW**  kann vom Bedienfeld in der Bandbreite festgelegt werden. Getrennt einstellbare untere und obere Grenzen sind bei **AM** und **FM** nicht sinnvoll. Für die Einstellung des Bandpasses in **CW** gibt es das getrennt beschriebene Menü 'PITCH'.

Ein langer Druck auf den **[FILT]**-Knopf führt in das Filtermenü. Das gewünschte Filter wird mit Druck auf den gelben **[FDE]-**Knopf ausgewählt. Die Bandbreite kann jetzt mit dem **Hauptabstimmknopf** vorgenommen werden. Mit Druck auf den **[FILT]**-Knopf wird das Menü wieder verlassen.

Die Filter für die digitalen Betriebsarten sind fest definiert und können nicht beeinflusst werden. Die Empfänger-Daten enthalten eine Aufstellung der Filterwerte. Im Modus DIGI werden die Filter – wie sonst auch – nacheinander mit Druck auf den **[FILT]-**Knopf angewählt.

#### **Beispiel:**

Ein SSB-Empfangsfilter (Fil-3) soll auf 600Hz bis 3000Hz eingestellt werden, also ein Bandpass mit Bandbreite 2,4 kHz.

- 1. Schalten Sie auf einen SSB-Modus.
- 2. Halten Sie **[FILT]** gedrückt um das Filtermenü zu erreichen. Der einzustellende Parameter erscheint in der untersten Zeile der Anzeige.
- 3. Drücken Sie den gelben **[FDE]**-Knopf so oft bis FIL-3 erscheint.
- 4. Drücken Sie den blauen **[MOD]**-Knopf ein- oder zweimal, bis "**LF**" erscheint. Es sieht so aus: **"RX SSB** FIL-3, LFXXX" ('XXX' ist der eingestellte Wert).
- 5. Drehen Sie den **Hauptabstimmknopf** bis 600 anstelle von XXX erscheint.
- 6. Drücken Sie den blauen **[MOD]**-Knopf einmal, um "**HF**" anzuwählen. Die Anzeige sieht jetzt so aus: **"RX SSB FIL-3, HFXXXX".** ('XXXX' ist der aktuelle Wert).
- 7. Drehen Sie das Abstimmrad **[VFO]**, bis 3000 anstelle von XXXX erscheint. (Beachten Sie dass Filterfrequenzen in Hz, nicht kHz angegeben werden).
- 8. Drücken Sie den **[FILT]-**Knopf, um die Änderungen zu speichern und das Filtermenü zu verlassen.
- 9. Überprüfen Sie Ihre Arbeit: **Drücken Sie den [FILT]** Knopf einige Male, bis **FIL-3** angewählt ist. Es sollte nun **2.4kHz** angezeigt werden, als Differenz der Unterund Obergrenze des Bandpasses.

#### **Sende-(TX)-Filter:**

Es gibt zwei wählbare Sendefilter für jede Betriebsart. FL-1 ist das Standardfilter und FL-2 ist 'Benutzerdefinierbar'. Wer möchte, kann auch FL-1 nach eigenem Geschmack einstellen, allerdings nimmt es nach einem RESET wieder die werksseitig voreingestellten Werte an.

Die Standardwerte der Sendefilter sind in der Senderspezifikation aufgeführt.

Die Sendefilter werden ganz analog der Empfangsfilter eingestellt, zunächst ist die gewünschte Betriebsart einzustellen. Beim langen Druck auf den **[FILT]**-Knopf muss muss **vorher zusätzlich** der **PTT**-Knopf gehalten werden, bis das Filtermenü erscheint. Die Filter können dann eingestellt werden, ohne dass gesendet wird.

#### **Wichtiger Hinweis:**

Die Filter des **ALT-512** sind extrem steil, steiler als bei herkömmlichen Geräten. Wenn Sie die Bandbreite zu schmal einstellen, könnte Ihre Aussendung verzerrt klingen, weil das Filter zu schmal ist und herkömmliche Filter mit dieser Bandbreite schlecht genug waren, um die Sendung nicht zu verzerren. Der Standardwert für SSB ist 2.8kHz. Es lohnt sich eventuell, mit noch höheren Werten zu experimentieren.

## **(14) [MOD]/[VOX]:** (unterer blauer Knopf)

Die Betriebsarten können mit dem **[MOD]**-Knopf der Reihe nach angewählt werden. Es sind dies **CW, CWR, DIGI, USB** und **LSB.**

Wenn **AM** und **FM** auch verfügbar sein sollen, so kann das im Softwaremenü #17 konfiguriert werden. Dies muss für jedes Band EINZELN geschehen, wo sie benötigt werden.

Wenn AM und FM aktiviert sind, ist die Reihenfolge: **CW, CWR, DIGI, AM, FM, USB, LSB**.

Ein langer Druck auf den blauen **[VOX]**-Knopf schaltet die VOX an oder aus.

Wenn die VOX einmal aktiviert ist, bleibt sie auch bei Wechsel des Bandes oder der Betriebsart aktiv, bis sie wieder abgestellt wird.

### **Achtung!**

Der blaue Knopf wird in Menüs benutzt um in Untermenüs zu navigieren.

## **(15) [AGC]/[POW]/[IF]**

#### **[AGC]: Schwundregelung:**

Ein langer Druck öffnet das Menü zur Einstellung der Zeit-Konstante der Schwundregelung, in dem die Verzögerung der Schwundregelung *je nach Betriebsart* von 1 (lang) bis 10 (kurz) eingestellt werden kann. Das Menü wird mit einem weiteren Druck auf Knopf 15 wieder verlassen. Die Einstellungen werden mit jedem *Band getrennt* gespeichert:

Normal liegt der Wert für SSB bei "langsam" (1-3) Bei CW liegt der Wert bei "schnell" (7-10).

**Hinweis:** der Wert der AGC-Konstante wird oben mittig im Display angezeigt.

#### **[POW]: (Sendeleistung)**

Zum Einstellen der *Sendeleistung* muss das Gerät im **Sendezustand** sein, wenn der **[POW]**-Knopf gedrückt wird (,z.B. durch Halten der PTT-Taste).

Wenn das Menü erscheint, kann die PTT losgelassen werden. Der Wert der Sendeleistung wird in der unteren Zeile des Displays in Schritten von 10% bis 100% angezeigt. Mit dem **Hauptabstimmknopf** kann der gewünschte Wert ausgewählt werden**.** 

Der erneute Druck auf den **[POW]**-Knopf verlässt das Menü wieder.

### **Achtung:**

In den Betriebsarten CW und SSB ist es vertretbar, die maximale Leistung von 10 Watt zu fahren.

In den Betriebsarten **DIGI** und **FM darf keine höhere Leistung** als **5 Watt** verwendet werden, da dies eine Aussendung mit Dauerstrich darstellt, was die Endstufe dieses als QRP-Gerät konzipierten Radios **überhitzen** wird.

*Version 1.0b JUL 2019 33*

#### **[IF]: Virtuelle Zwischenfrequenz, oder V-IF**

#### **Dieser Wert sollte immer auf "ON" stehen.**

Im Display gibt es keinen direkten Hinweis darauf, wie der Wert gesetzt ist. Dies kann man aber im Softwaremenü #02 kontrollieren.

Dort wird dann in der unteren Displayzeile "Enable" bzw. "Disable" angezeigt.

Ein RESET wird immer den "richtigen" Wert ENABLE setzen.

**Nur** bei *eingeschalteter* virtueller Zwischenfrequenz werden alle DSP-Leistungen des Gerätes wirksam.

USB und LSB werden bei Sendung versetzt zum Empfang angezeigt. Dies ist normal. Wenn das Display bei Umschaltung *c* dagegen *ni* springt, ist die virtuelle ZF *nicht* eingeschaltet. *t h*

# **(16) [NB]/{CMR}:** Impulsfilter / Kompressor

### **[NB] –Impulsfilter**

Das Impulsfilter wird mit einem Druck auf den **[NB]**-Knopf aktiviert. Der lange Druck auf den **[NB]**-Knopf öffnet den Dialog zu dessen Einstellung. Mit dem **Hauptabstimmknopf** können Werte von 40 bis 100 eingestellt werden. Der beste Wert hängt von der Art und Dauer der Störimpulse ab, die zu unterdrücken sind. Es muss experimentiert werden. Ein erneuter Druck verlässt das Menü wieder.

#### **{CMR}: Mikrofon-**(Sprach)-K**ompressor mit sanftem Begrenzer**

Um diese Schaltung zu aktivieren (oder auch zu deaktivieren und einzustellen!), muss zunächst die PTT-Taste gedrückt gehalten werden, das Radio also auf "Sendung" geschaltet sein.

- Drücken Sie zusätzlich zu PTT kurz den **{CMR}**-Knopf, um den Kompressor einzuschalten.
- Der lange Druck auf den **{CMR}**-Knopf führt in das

Einstellmenü. Der Kompressionsgrad wird zur Kontrolle in der unteren Zeile des Display angezeigt.

- Der Beste Wert hierfür hängt von der Kennlinie des verwendeten Mikrofons und der Stimmcharakteristik des Sprechers ab. Die Standardeinstellung ist 25.
- Um das Menü zu verlassen, genügt ein weiterer Druck auf den **{CMR}**-Knopf. (Dies kann bei Sendung oder Empfang geschehen.)
- Der Kompressor kann nur bei gedrückter PTT durch Druck auf den **{CMR}**-Knopf ausgeschaltet werden.

## **(17) [STEP]/[FDE]/[LOCK]**

**[STEP]:** Dieser Knopf erlaubt die Einstellung der Schrittweite der Abstimmung mit dem **Hauptabstimmknopf**. Es stehen 5 Stufen dafür zur Verfügung, die abhängig von der Betriebsart mit unterschiedlichen Werten fest belegt sind. Die folgende Tabelle gibt die Übersicht:

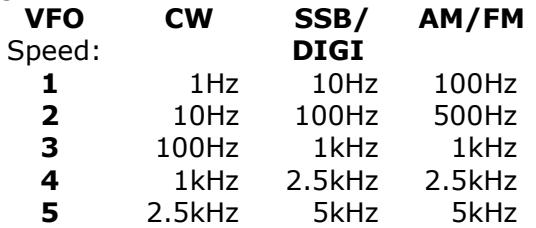

**{LOCK}:** Sperrt den gegen einen unbeabsichtigten Frequenzwechsel.

- Im gesperrten Zustand wird die Arbeitsfrequenz nicht verändert, wenn am Abstimmrad gedreht wird.
- Die Sperre wird durch Halten des Knopfes **{LOCK}** einund auch ausgeschaltet.

#### **[FDE]: F**unktions **D**efinitions **E**instellung

Dieser Knopf wird in Zusammenhang mit dem anderen gelben Knopf ([**FILT]**) zum Einstellen der Filterparameter benutzt (siehe dort).

Weiterhin wird er bei Bedarf zum Anwählen von Untermenüs benutzt (siehe dort).

## **(18) [NF]/[PITCH]/{CW SPEED}/{ECHO}**

#### **Dieser Knopf reagiert in Abhängigkeit von der eingestellten Betriebsart entsprechend.**

**[NF]:** Kerbfilter im SSB-Modus; (zwei Arten)

- Drücken sie den **[NF]**-Knopf um das Kerbfilter ein- bzw. auszuschalten.
- Ein Halten des **[NF]**-Knopfes öffnet sein Einstellmenü. Mit dem **Hauptabstimmknopf** kann zwischen Typ 1 und Typ 2 umgeschaltet werden. Wählen Sie den Typ aus, der die Störung am besten beseitigt.

#### **[PITCH]: CW Mithörton**

Diese Einstellung legt den Frequenzversatz von Sendung und Empfang im Telegrafiemodus fest, der als Tonhöhe des CW-Tons in Erscheinung tritt. **Der Standardwert ist 720 Hz.** 

- Drücken Sie den **[PITCH]**-Knopf, um in den Einstellmodus zu gelangen. Der aktuelle Wert wird in der untersten Zeile des Displays angezeigt.
- Stellen Sie die Höhe des Mithörtons im Bereich von 400 Hz bis 1200 Hz mit dem **Hauptabstimmknopf** ein.
- Ein kurzer Druck auf den **[PITCH]**-Knopf verlässt das Menü wieder.

**{CW SPEED} :** Einstellung der Geschwindigkeit der internen Morseautomatik.

Diese kann nur im CW-Modus und bei *gleichzeitiger Sendung* eingestellt werden. Gehen Sie mit der Taste oder dem Paddle oder der PTT-Taste am Mikrofon auf Sendung und dann . . .

- . . . halten Sie den **[PITCH]**-Knopf gedrückt, um zum Einstellmenü des Morsetempos zu gelangen. Der momentane Wert wird unten Im Display angezeigt. (Jetzt kann die Sendung abgebrochen werden.)
- Stellen Sie die passende Geschwindigkeit mit dem **Hauptabstimmknopf** ein.
- Drücken Sie den **[PITCH]**-Knopf kurz, um das Menü zu verlassen.

#### **{ECHO}: TX Audio Echo; Nur im SSB-Modus.**

#### **Bitte vorsichtig benutzen!**

Diese Schaltung fügt dem Mikrofonsignal Echo und Hall hinzu, um dem gesendeten Signal in DX-Verbindungen mehr Gehör zu verschaffen.

#### **Nur sehr wenig Echo sollte verwendet werden, um das Signal nicht unverständlich zu machen.**

#### **Hinweis:**

Das ECHO-Menü erlaubt die Einstellung von 3 Parametern:

- **ECH. Delay** Verzögerung (20 bis 120; Standardwert 50)
- **ECH. Depth** Tiefe (1 bis 50; Standardwert 7)
- **ECH. Level** Pegel (1 bis 50; Standardwert 50)

Drücken Sie während einer Sendung auf den **{ECHO}** (PITCH)- Knopf, um die Echo-Schaltung ein- oder auch auszuschalten.

- Halten Sie den **{ECHO}**-Knopf während einer Sendung gedrückt, um in das Einstellmenü zu gelangen. Die aktuellen Werte der Parameter werden in der untersten Displayzeile angezeigt.
- Die drei Parameter werden mit Druck auf den blauen **[MOD]-**Knopf nacheinander angewählt und mit dem **Hauptabstimmknopf** eingestellt. Beginnen Sie bei den Standardwerten und beobachten Sie Ihr eigenes Signal während Sie Einstellungen ausprobieren.
- Ein erneuter Druck auf den **{ECHO}**-Knopf verlässt das Menü wieder.

# **(19) [PRE]/[ATT]/[RFG]/{TX METR}:**

#### **Bei Empfang: Vorverstärker/Dämpungsglied/HF-Verstärkung**

**Vorverstärker/Dämpfungsglied:** Dieser Knopf steuert das Signalangebot am Empfängereingang. Man kann zwischen 20dB Verstärkung, 12 dB Dämpfung und direktem Durchgang wählen.

Drücken Sie auf den **[PRE]**-Knopf, um die drei Möglichkeiten durchzuprobieren. Insbesondere, mehrere Drücke hintereinander schalten die verschiedenen Kombinationen durch, die es gibt.

#### **[RFG]:** (**RF GAIN); Software-Definierte HF-Verstärkung.**

Es gibt auch eine zusätzliche, einstellbare HF-Verstärkung, um das Signal noch weiter abzuschwächen, wenn das nötig sein sollte. Manchmal sind die Bänder – besonders die unteren Bänder bei Nacht mit einer guten Antenne – so überladen, dass ein Herunterregeln des HF-Pegels Erleichterung bietet.

Wenn diese Regelung auch noch per Software einstellbar ist, dann gibt es den Vorteil, dies pro Band und Betriebsart getrennt zu tun. Der Beste Wert für jede der Betriebsarten (CW, SSB, DIGI AM,FM) kann für jedes Band getrennt gespeichert werden.

Ein langer Druck auf den **[RFG]**-Knopf öffnet das Einstellmenü

der HF-Verstärkung (der aktuellen Betriebsart im aktuellen Band). Der aktuelle Wert wird in der unteren Displayzeile angezeigt. Die Verstärkung kann die Werte von 0 bis 99 annehmen.

Sie können dem Empfänger zuhören, während Sie die gewünschte Verstärkung mit dem **Hauptabstimmknopf** einstellen.

#### **Hinweis:**

Beim Empfang wird der Wert der HF-Verstärkung links von der Mitte der oberen Displayzeile angezeigt, z.B.: RF90

Ein kurzer Druck auf den **[RFG]**-Knopf verlässt den Einstellmodus wieder.

#### **{TX METR}: Einstellung des dargestellten Parameters bei Sendung**

Diese Einstellung funktioniert nur **während der Sendung**.

Drücken Sie die PTT-Taste am Mikrofon und dann halten Sie den Knopf **{TX METR}** gedrückt, um das Auswahlmenü zu öffnen.

Benutzen Sie den **Hauptabstimmknopf**, um den während der Sendung anzuzeigenden Parameter auszuwählen:

●**MIC** Mikrofonpegel

●**ALC** ALC-Pegel

●**PWR** Leistung als Balkendiagramm

●**SWR** Stehwellenverhältnis als Balkendiagramm

●**PWR** Leistung als Zahlenwert

●**SWR** Stehwellenverhältnis als Zahlenwert

#### **Andere wichtige Einstellungen, die nicht von der Frontplatte aus bedienbar sind**

### **MIC/DIG GAIN (Pegeleinstellung) (Softwaremenü #10)**

Die beiden Pegel für Mikrofon und DIG können getrennt eingestellt werden. Im Menüpunkt #10, kann zwischen beiden Einstellungen mit dem blauen **[FDE]**-Knopf umgeschaltet werden.

**MIC GAIN:** Einstellbar von 1 bis 100; Standardwert: 24

**DIG GAIN:** Einstellbar von 1 bis 100; Standardwert: 18

### **VOX DELAY: (Softwaremenü #16)**

Es gibt zwei nach Betriebsart getrennte Typen: CW und SSB. Zwischen den beiden wird mit kurzem Druck auf den gelben **[FDE]**-Knopf umgeschaltet.

Im Telegrafiemodus definiert **VOX Delay,** wie lange das Gerät im Sendemodus verbleibt, nachdem das letzte Morsezeichen beendet wurde. Hier wird auch die Verzögerung der Sequenzers der externen PTT-Leitung zur Fernbedienung des TX/RX-Umschalters einer externen Leistungsendstufe eingestellt. Die Verzögerung muss mindestens 100ms betragen. Sie ist von 100ms in Schritten von 100 ms bis 10 s einstellbar.

**Achtung:** VOX Delay muss eingeschaltet und auf mindestens 100ms eingestellt sein, damit auf CW gesendet werden kann. Die Verzögerung kann im Menü #35, ein- bzw. ausgeschaltet werden, oder mit einem langen Druck auf den **[VOX]**-Knopf nach Verlassen des Menüs.

Im SSB-Modus definiert **VOX Delay**, wie lange das Gerät auf Sendung bleibt, wenn man mit dem Sprechen aufhört, also wie lange die Sprachpausen sein dürfen, bevor der Sender abfällt. Dieser Parameter kann ebenfalls auf Werte zwischen 100 ms und 10 s in Schritten von 100 ms eingestellt werden, aber unabhängig vom bei Telegrafie gültigen Wert.

### **Reset auf Fabrikstandardwerte**

Wenn Ihr ALT-512 nicht richtig funktioniert oder Sie keine Ahnung haben, was falsch eingestellt sein könnte, können Sie alle Werte mit einem RESET auf konservativ funktionierende Standardwerte zurücksetzen.

• Damit gehen aber alle Speicher und Filterwerte auch verloren und die eventuell im langen Betrieb gefundenen Lieblingsparameter.

Werfen Sie daher vorher noch einen Blick auf den Punkt 15 oder Menüpunkt #2 "virtuelle ZF" und probieren Sie, ob diese vielleicht irrtümlich *aus*geschaltet wurde. Die Aktivierung dieser Einstellung hilft in den meisten Fällen schon. Dies war immer ein beliebter Fehler.

#### **Wenn es denn sein muss:**

- Schalten Sie das Radio aus**.**
- Drücken und halten Sie den Knopf **[TUN] (6).**
- Schalten Sie das Radio ein.
- Lassen Sie den **[TUN]-Knopf los.**

Wenn die Software neu geladen und das Radio wieder normal in Betrieb ist, sind folgende Werte eingestellt:

- Empfang
- Betriebsart: CW
- $\bullet$  VFO: A
- Frequenz: 10.100 MHz
- RF GAIN: 90
- $\bullet$  AGC4
- Filter: FL-1

## **6. ALT-512 Betrieb**

Einige wichtige Bemerkungen für den Anfang.

- **Wichtig:** Die Versorgungsspannung darf **13.6 V DC nicht** übersteigen! Viele Netzgeräte haben 13,8V fest eingestellt. Sie sollten also die Spannung eines solchen Netzgerätes etwas drosseln. Wenn das nicht möglich ist, kann eine mit 5 A belastbare Diode (mit der Anode zum Netzgerät hin) die Spannungszuleitung eingefügt werden.
- Bei Betrieb auf den unteren Bändern (160 m bis 40m) bei Nacht und an guten Außenantennen benutzen Sie nicht den eingebauten *Vorverstärker*. Das Radio ist empfindlich genug ohne ihn und der Empfängereingang wird übersteuert, wenn er benutzt wird, was zu einer Verschlechterung der Performance des Gerätes führt.
- Obwohl der Sender bis zu 10 Watt abgeben kann, ist er als QRP-Gerät konstruiert für maximal 5 Watt Dauerstrich. In den Betriebsarten SSB oder CW kann man Leistungsspitzen von 9 oder 10 Watt riskieren, aber **überschreiten Sie nicht 5 Watt in den Betriebsarten DIGI oder FM.**

# **7. Das Menüsystem**

Der grüne MENU-Knopf führt in das Software-Menü. Die 42 Punkte lassen sich mit den **[UP]** und **[DWN]** Knöpfen anwählen.

Einige Punkte haben nur einen einstellbaren Parameter, andere haben mehrere einstellbare Untermenüs.

- Immer wenn ein Menü aufgerufen wird, wird der aktuelle Wert des angewählten Menüpunkts oder Untermenüpunkts in der unteren Zeile des Displays angezeigt.
- Die meisten Menüpunkte werden mit dem **Hauptabstimmknopf** eingestellt.
- Wenn es zusätzliche Untermenüs gibt, wird der Menüname von einem **">"** (z.B., **AGC>**) gefolgt. Wenn nicht anders angegeben, können die weiteren Untermenüpunkte mit dem gelben **[FDE]**-Knopf durchgeschaltet werden.
- In einigen Menüs müssen die Untermenüs mit dem blauen **[MOD]** Knopf durchgeschaltet werden.

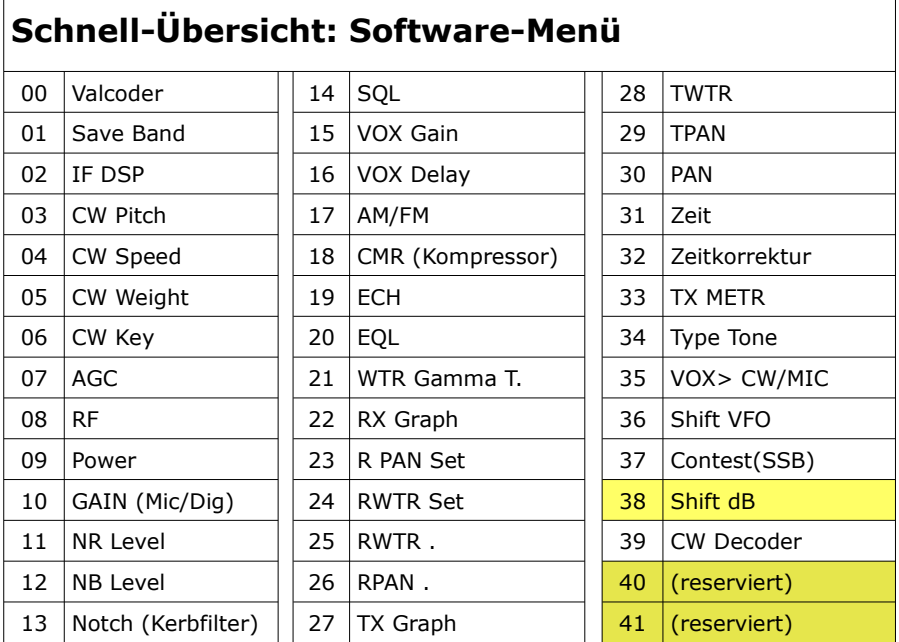

### **Die Menüpunkte im Einzelnen:**

### **#00 Valcoder: (VFO Schwungrad)**

Dieser Wert legt fest, ob der **Hauptabstimmknopf** linear oder mit Schwungradeffekt funktioniert. Auswahl per Abstimmrad **[VFO]**.

- Plain: Die Änderungsgeschwindigkeit des Hauptab**stimmknopfes** ist linear und wird durch Einstellung **[STEP]** festgelegt sie hängt auch noch von der eingestellten Betriebsart ab.
- **Intel:** (Intelligent) Die Änderungsgeschwindigkeit hängt zusätzlich von der Drehgeschwindigkeit des **Hauptabstimmknopfes** ab, es wird ein Schwungrad simuliert.

#### **#01 Save Band:**

Legt fest, wie die beiden Betriebsspeicher (VFO-A und VFO-B) verwendet werden. Einstellung mit dem **Hauptabstimmknopf**.

- **VFO A&B: (Standardwert)** Normaler Betriebsmodus. Dieser muss eingestellt sein, um SPLIT-Betrieb im gleichen Band zu machen.
- **VFO A:** Erlaubt den gleichzeitigen Betrieb von **VFO-A** und **VFO-B** auf verschiedenen Bändern, also im Cross-Band Betrieb (d.h. SPLIT-Betrieb mit Sendung in einem Band und Empfang in einem anderen Band).

**#02 IF DSP:** (Zwischenfrequenz DSP) Auswahl mit dem **Hauptabstimmknopf**.

- **ENABLE: (Default)** Dies ist die normale Betriebsart, die alle DSP-Fähigkeiten des Gerätes nutzt. Dieser Modus benutzt eine virtuelle Zwischenfrequenz (**I**ntermediate **F**requency), die nur einige kHz von der Betriebsfrequenz abweicht, ähnlich der "Homodyn"-Technologie.
- **DISABLE: (Dies sollte nie benutzt werden!)** Wenn **IF DSP** ausgeschaltet ist, arbeitet das Gerät mit einfacher Direkter Überlagerung und hat eine viel schlechtere Performance. Dieser Modus kann nur zur Fehlerdiagnose eingesetzt werden. **Deshalb diese Einstellung immer auf ENABLE belassen.**

Dies ist auch daran zu erkennen, dass das Wasserfall-Display beim Umschalten von RX auf TX einen Sprung zur Seite macht. Dies ist normal und beabsichtigt Wenn die Darstellung beim Umschalten **NICHT springt**, ist dieser Punkt auf DISABLE gestellt und muss umgestellt werden.

Dies ist bei den Vorgänger-Modellen schon so gewesen und hat dort zu Service-Anfragen geführt! BITTE AUF "ENABLE" lassen!

**#03 CW Pitch:** Definiert den Sendefrequenz-Versatz in der Betriebsart CW. Dies ist die Tonhöhe des Mithörtones.

- Einstellbar mit dem **Hauptabstimmknopf** von 400Hz bis 1200Hz. (Standardwert: 720Hz).
- Bei Telegrafiebetrieb muss die Frequenz des Senders von der Empfangsfrequenz um die Frequenz abweichen, die man am liebsten als Mithörton hat. Dies pfeift das Sendesignal des Senders auf die Empfangsfrequenz des Empfängers ein. Jeder Operator hat seine eigene bevorzugte Mithörfrequenz.
- **CW Pitch** erlaubt es einem, den eigenen Mithörton einzustellen.

#### **#04 CW Speed:**

Definiert die Geschwindigkeit des eingebauten ELBUG

● Einstellbar mit dem **Hauptabstimmknopf**. Die kleinste einstellbare Geschwindigkeit ist 10 Zeichen pro Minute, die höchste Geschwindigkeit ist 300 Zeichen pro Minute. Standardwert: 40 Zeichen pro Minute.

**#05 CW Weight:** Definiert das Punkt/Strich-Verhältnis des ELBUGs.

● Einstellbar mit dem **Hauptabstimmknopf** von 2:1 bis 4.5:1. Standardwert 3:1.

#### **#06 CW Key>: Type / Auto / Rev**

Wählen Sie das Untermenü mit Druck auf den Knopf **[FDE]** aus. Ändern Sie die Werte mit dem **Hauptabstimmknopf.**

- **Type:** 'Single' (Standardtaste) oder 'Auto' (Paddle)
- **Auto:** 'Iambic Modus B' (Standard) oder 'Iambic Mode A'
- **Rev:** 'Disable' (Standardwert) oder 'Enable'. Wenn Rev aktiviert ist, werden die Punkt- und die Strichseite eines Paddles vertauscht, was von Linkshändern genutzt wird.

**#07 AGC>: CW / SSB / AM** Definiert die Zeitkonstante der Schwundregelung (langsam .. schnell) je nach Betriebsart.

Wählen Sie das Unter-Menü mit dem **[FDE]**-Knopf. Stellen Sie den gewünschten Wert von 1 (langsam) bis 10 (schnell) mit dem **Hauptabstimmknopf** ein. Bei Empfang wird der AGC-Wert mitten auf der ersten Display-Zeile angezeigt.

Während der Einstellung wird der AGC-Wert nur dann in der ersten Zeile angezeigt, wenn der Wert für denselben Modus eingestellt wird, in dem sich das Radio gerade befindet. Bei der Änderung für andere Betriebsarten sieht man hier nichts.

Für andere Betriebsarten wird der Wert in der unteren Displayzeile angezeigt. Standardwerte: CW:4 ¦ SSB:1 ¦ AM:1.

Stellen Sie die Werte nach eigenem Wunsch und nach den Bandbedingungen ein.

**#08 RF>:** HF-Verstärkung CW / SSB / DIG / AM / FM (einstellbar für jede Betriebsart)

Wählen Sie das Untermenü mit dem Knopf **[FDE]**; Stellen Sie die Werte von 0 bis 99 mit dem **Hauptabstimmknopf** ein.

Standardwert: DIGI: 60 ¦ Alle anderen Modi: 90.

Stellen Sie die Werte nach eigenem Wunsch und nach den Bandbedingungen ein.

**#09 Power:** Sendeleistung**.**

Einstellbar mit dem **Hauptabstimmknopf**) in Prozenten (%) der Höchstleistung, von 10% bis 100%. Standardwert: 100%.

**#10 GAIN>: MIC / DIG** TX Audiopegeleinstellung

Getrennt für Phonie und digitale Betriebsarten. Wählen Sie das Untermenü mit dem Knopf **[FDE]** aus und stellen Sie den Wert mit dem Abstimmrad **[VFO]** ein.

- **MIC:** Mikrofonpegel einstellbar von 1 bis 100. (Std: 24)
- **DIG:** Sendepegel einstellbar von 1 bis 100. (Standard: 18)

*Version 1.0b JUL 2019 47*

*ALT-512 Benutzerhandbuch Vorläufige Version*

#### **#11 NR Level:** Rauschminderung, einstellbar mit dem **Hauptabstimmknopf**

Digitale Signalverarbeitung (DSP) zur Rauschminderung auf stark verrauschten Bändern. NR wirkt am besten bei Telegrafie. Sie wirkt auch bei SSB, allerdings wird auch die Qualität des Empfangssignals etwas beeinträchtigt. Standardwert: 10.

Stellen Sie den Wert nach Bedarf ein.

**#12 NB Level:** Impulsunterdrückung, einstellbar mit dem **Hauptabstimmknopf**

Die Impulsunterdrückung ist eine Art DSP zur Reduktion bestimmter Störimpulse, wie sie von Gewitter oder Zündfunken von Automotoren herrühren. Einstellbar von 40 bis 100. Standardwert: 50.

Stellen Sie den Wert nach Bedarf ein.

**#13 NOTCH FILT:** Automatisches Kerbfilter (NF); einstellbar mit dem **Hauptabstimmknopf**

Das Kerbfilter funktioniert nur in SSB und AM.

In anderen Betriebsarten würde es erwünschte Teile des Nutzsignals mit herausfiltern.

Der **ALT-512** hat zwei Typen von Kerbfilter: Typ 1 und Typ 2. Das Kerbfilter wird benutzt, um Störträger aus dem Audiospektrum zu entfernen.

Wählen Sie den Algorithmus, der am besten funktioniert.

**#14 SQL>:** Zwei Typen von Rauschsperre: **'SSB/AM' / 'FM'** 

Beide sind unabhängig voneinander mit dem **Hauptabstimmknopf** einstellbar. Wählen Sie zunächst das Untermenü mit dem Knopf **[FDE]**. 'SSB/AM' funktioniert auch in den DIGI-Modes. 'FM' ist von den reinen FM-Geräten bekannt.

Einstellbar von 0 bis 100 mit dem **Hauptabstimmknopf**.

Bei freier Frequenz stelle Sie den Wert so ein, dass das Rauschen gerade verschwindet. Es erscheint .**SQL.** im Display rechts. Wenn die Frequenz aktiv wird, wird die Rauschsperre freigegeben.

#### **#15 VOX Gain:** VOX Ansprechschwelle

Einstellbar mit dem **Hauptabstimmknopf** von 1 bis 100. Standardwert ist 100.

**#16 VOX>:** (VOX Verzögerung)**; CW / MIC**

Wählen Sie das Submenü mit dem Knopf **[FDE]**; Stellen Sie den Wert mit dem **Hauptabstimmknopf** ein.

Einstellbar von 100ms bis 10 s in Schritten von 100ms.

Achtung: Bei Telegrafie muss **[VOX]** eingeschaltet sein, um überhaupt senden zu können.

Die CW VOX Verzögerung auf höhere Werte (d.h. 400ms) einstellen verringert das Klicken des Relais. Die Einstellung auf 100ms ermöglicht schnelles *Semi-Break-in*.

**#17 AM/FM:** Betriebsart AM und FM ermöglichen

Dieser Punkt muss für jedes Band getrennt eingestellt werden. Einstellen mit dem **Hauptabstimmknopf**.

- Viele Funker benutzen diese Betriebsarten nicht unterhalb von 29 MHz, besonders nicht in Region 1, wo die IARU-Empfehlungen die Verwendung dieser Betriebsarten unter 29 MHz nicht empfehlen.
- In HF-Contesten werden diese Betriebsarten gar nicht benutzt. Sie zu unterdrücken erspart Zeit, weil Wechsel der Betriebsart schneller werden, wenn AM und FM nicht immer übersprungen werden müssen.

### **#18 CMR Level:** Sprachprozessorpegel (nur bei SSB)

- Stellen Sie den Wert mit dem **Hauptabstimmknopf** von 1 bis 100 ein. Standardwert: 25.
- Normalerweise sollte dieser Wert nicht höher als 40 eingestellt werden, weil bei höheren Werten die Verständlichkeit der Aussendung leidet.

### **#19 ECH: Level / Delay / Depth;** Echo-Einstellung

Wählen Sie das Untermenü mit dem blauen **[MOD]**-Knopf, und stellen Sie die Werte mit dem **Hauptabstimmknopf** ein.

- **Delay:** Verzögerung von 20 bis 120; Standard: 50
- **Depth**: Tiefe von 1 bis 50; Standard: 7
- **Level:** Pegel von 1 bis 50; Standard: 50

**#20 EQL>: RX / TX;** Es gibt getrennte 3-Band-Kammfilter für Sendung und Empfang.

- Schalten Sie mit dem **[FDE]**-Knopf zwischen RX und TX um.
- Wählen Sie das Band (**H**igh **F**req. / **L**ow **F**req. / **M**id **F**req.) nacheinander mit dem blauen **[MOD]**-Knopf an.
- Stellen Sie den Pegel für dieses Band von 1 bis 100 nach persönlichem Geschmack ein. Standard: 100.
- Sie können den eingebauten Monitor zum Einstellen der Sende-Parameter benutzen, aber es ist besser, einen bekannten Funkamateur – der Ihre Stimme kennt – zu bitten, die Sendung zu beurteilen.

### **#21 WTR Gamma Type:**

Wasserfallanzeige-Art **(Type 1 or Type 2).** 

• Einstellbar mit dem **Hauptabstimmknopf.**

#### **#22 RX Graph:**

#### Auswahl **Panorama/Wasserfall** mit dem **Hauptabstimmknopf**.

● Dieselbe Funktion wie das Drücken des **[PAN]**-Knopfes.

#### **#23 RPAN Set**: Schaltbar zwischen '**sin**gle **band'** und **'all band'.**

Diese Funktion legt fest, ob die Parameter (Scale/Shift/AVG) des Bandscopes einzeln für jedes Band oder für alle Bänder gleich eingestellt werden sollen. Einstellbar mit dem **Hauptabstimmknopf**. Standard: **sin**gle **band**.

#### **#24 RWTR: Set:** Schaltbar zwischen '**sin**gle **band'** und **'all band'.**

Diese Funktion legt fest, ob die Parameter (Scale/Shift/Speed) des Wasserfalls einzeln für jedes Band oder für alle Bänder gleich eingestellt werden sollen. Einstellbar mit dem **Hauptabstimmknopf**. Standard: **sin**gle **band**.

**#25 RWTR:** Empfangs-Wasserfall Einstellungen: **Scale/Shift/Speed;**

Das Untermenü mit dem blauen **[MOD]**-Knopf auswählen, den Wert mit dem Hauptabstimmknopf einstellen:

- **Scale:** Maßstab von 0.1 bis 5.0; Standard: 3.0
- **Shift:** Versatz von -100 bis +100; Standard: 65
- **Speed:** Geschwindigkeit von 0 bis 4; Standard: 4

**#26 RPAN:** RX Panorama Einstellungen

Wählen Sie das Untermenü mit dem blauen **[MOD]**-Knopf. Stellen Sie den die Werte mit dem **Hauptabstimmknopf** ein:

- **AVG:** Durchschnitt von 1 bis 100; Standard: 100
- **Scale:** Maßstab von 0.1 bis 5.0; Standard: 3.0
- **Shift:** Versatz von -100 bis +100; Standard: 65

#### *ALT-512 Benutzerhandbuch Vorläufige Version*

**#27 TX Graph:** Schaltet zwischen Panorama und Wasserfall bei Sendung um.

Die gleiche Funktion wie das Drücken des **[PAN]**-Knopfes während einer Sendung.

**#28 TWTR:** Wasserfall-Einstellung bei Sendung: **Scale/Shift/Speed;** 

- Wählen Sie das Untermenü mit dem blauen **[MOD]**-Knopf. Stellen Sie die Werte mit dem **Hauptabstimmknopf** ein.
- **Scale:** Maßstab von 0.1 bis 5.0; Standardwert: 3.0
- **Shift:** Versatz von -100 bis +100; Standardwert: 15
- **Speed:** Geschwindigkeit von 0 bis 4; Standardwert: 4

**#29 TPAN:** Panorama-Einstellungen bei Sendung:

Wählen Sie das Untermenü mit dem blauen **[MOD]**-Knopf. Stellen Sie die Werte mit dem **Hauptabstimmknopf** ein:

- **AVG:** Durchschnitt von 1 bis 100; Standard: 100
- **Scale:** Maßstab von 0.1 bis 5.0; Standard: 3.0
- **Shift:** Versatz von -100 bis +100; Standard: 15

**#30 PAN CL>:** RGB Farbeinstellung des Bandscopes:

- **CL>1** definiert die Farbe der Linien eines Empfangssignals
- **CL>2** definiert die Farbe des vertikalen Balkens (in der Mitte der Anzeige), der das Passband des eingestellten DSP-Filters repräsentiert.
- wählen Sie **CL>1** oder **CL>2** mit dem gelben **[FDE]-** Knopf
- wählen Sie **R/G/B** mit dem blauen **[MOD]**-Knopf
- stellen Sie den Wert mit dem **Hauptabstimmknopf** ein:

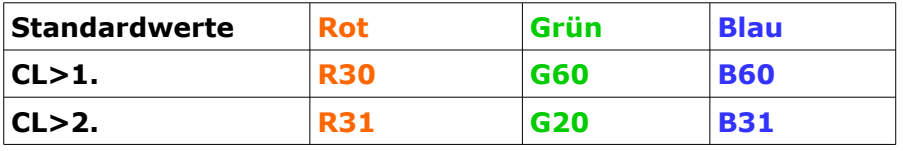

*Vorläufige Version ALT-512 Benutzerhandbuch*

#### **#31 TIME>:** Eingebaute Uhr stellen; **Stunde / Minute**

Wählen Sie das Untermenü mit dem gelben **[FDE]**-Knopf; Stellen Sie die Zeit mit dem Abstimmrad **[VFO]** ein.

**#32 Corr TIME:** Ganggenauigkeit der Uhr beinflussen

Sie können die eingebaute Uhr mit dieser Einstellung beeinflussen. Einstellbar mit dem **Hauptabstimmknopf** von -63 bis +126. Standardwert: 0.

Die beste Genauigkeit wird durch Langzeitvergleich mit einer DCF-Funkuhr erreicht.

### **#33 TX Metr:** SWR Num\* / PWR Num\* / SWR / PWR / ALC / MIC

Die Einstellung definiert, welcher Parameter (während der Sendung) angezeigt werden soll und die Anzeige-Art.

Die normale Anzeige-Art ist ein Balkendiagramm.

\*Num = Numerische Anzeige.

**#34 Type Tone:** Definiert den Typ des Signals, das während des TUNE Modus ausgesendet wird.

Wählen Sie den Ton-Typ mit dem **Hauptabstimmknopf**:

- **Single tone (DSB) = Träger** (zum Abstimmen eines externen Tuners)
- **Two tone (SSB) = 2 Ton-Signal** (zum Testen von SSB IMD)

#### **#35 VOX>: CW / MIC Enable/Disable**

Stimmgesteuerte Sendung für CW oder Phonie. Anwählen mit dem gelben **[FDE]**-Knopf und mit dem **Hauptabstimmknopf**  ein- oder ausschalten.

**#36 Shift VFO:** Versetzt die angezeigte Frequenz um die korrekte Frequenz bei Transverterbetrieb im 2-m-Band oder 70-cm-Band direkt ablesen zu können. Standardwert: 0.

Einstellbar von **-**1000 bis **+**1000 mit dem **Hauptabstimmknopf**.

#### **#37 Contest:** ENABLE/DISABLE mit **Hauptabstimmknopf**

Diese Funktion arbeitet in Zusammenhang mit Contest Logging Software (z.B., N1MM, WinTest, usw.). Wenn aktiviert, können die von der Software erzeugten Sprachmeldungen von der Tastatur aus ausgelöst und in SSB gesendet werden.

#### **#38 Shift dB:**

#### ENABLE/DISABLE mit **Hauptabstimmknopf**

Diese Funktion ist mit der Empfindlichkeit/Pegel des Bandscope und des Wasserfalls verbunden. Es kompensiert Änderungen der Empfindlichkeit bei Verwendung des Vorverstärkers oder Dämpfers.

#### **Wenn Shift dB aktiviert ist:**

**- Und** der Vorverstärker ist eingeschaltet, Shift dB reduziert den Pegel der Anzeige um den gleichen Betrag (dB), den der Verstärker verstärkt.

**- Oder** das Dämpfungsglied ist eingeschaltet, Shift dB erhöht den Pegel der Anzeige um den gleichen Betrag (dB), den das ATT dämpft.

#### **#39 CWdt>: Lvl / RX / TX**

CW Decoder; arbeitet bis hinauf zu 30wpm, 150cpm.

Wählen Sie das Untermenü mit dem gelben **[FDE]-**Knopf. Stellen sie den Wert oder ein/aus mit dem **Hauptabstimmknopf** ein. Der Aktuelle Wert wird in der unteren Displayzeile angezeigt.

- **Lvl: Pegel** einstellbar von 1 bis 100. Standard: 5
- **RX:** ENABLE/DISABLE: ein/aus des CW Decoders bei Empfang
- **TX:** ENABLE/DISABLE ein/aus des CW Decoders bei Sendung *54 JUL 2019 Version 1.0b*